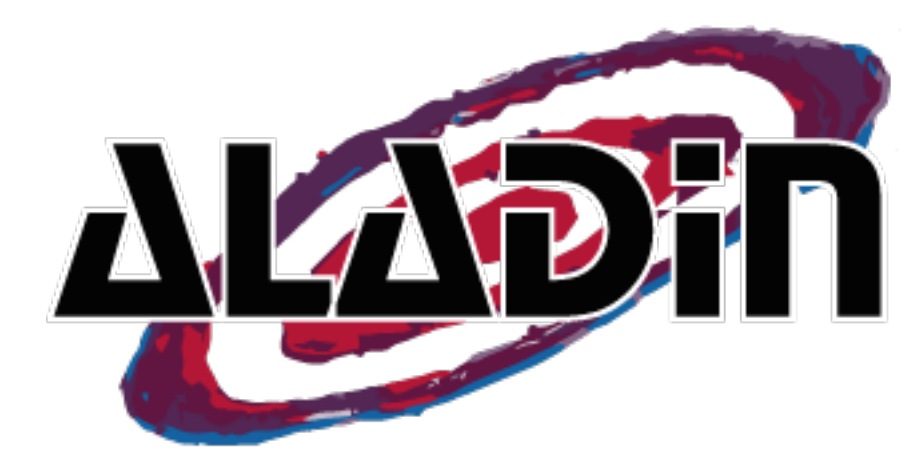

# Aladin

#### The interactive sky atlas

#### C. Bot, P. Fernique, T. Boch

François Bonnarel, Mihaëla Buga, Chaitra, Anaïs Oberto, François-Xavier Pineau, Jean-Yves Hangouët, Thomas Keller

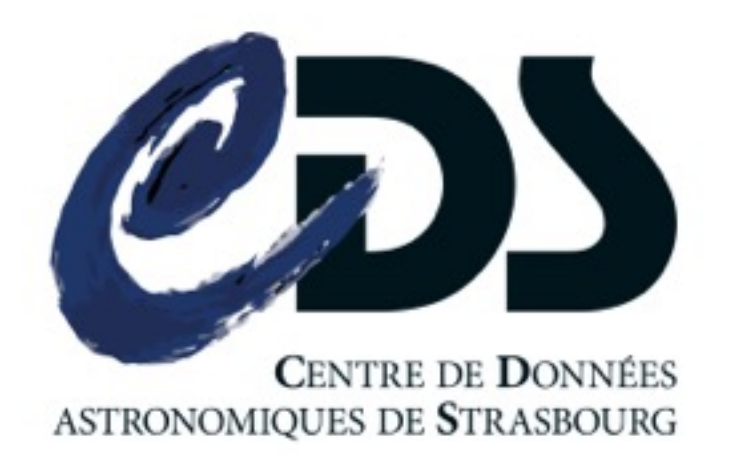

# Visual exploration of the sky

- Aladin is a long term standing service of CDS
- Explore astronomical images & overlay additional information

#### CDS servers+External databases

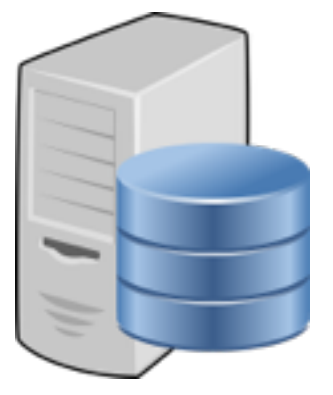

Aladin Desktop Aladin Lite

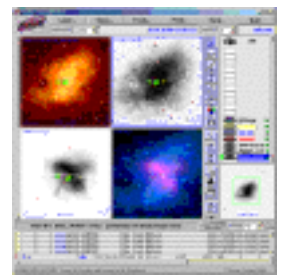

full fonctionalities java download on your machine since 1999

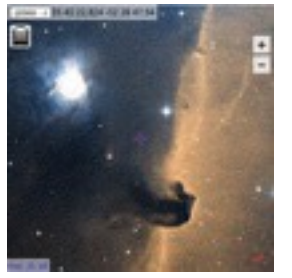

preview mode javascript in your browser since 2013

7/11/2016 Aladin, CDS council

high level features desktop

resolved through sesame

DSS color survey by default

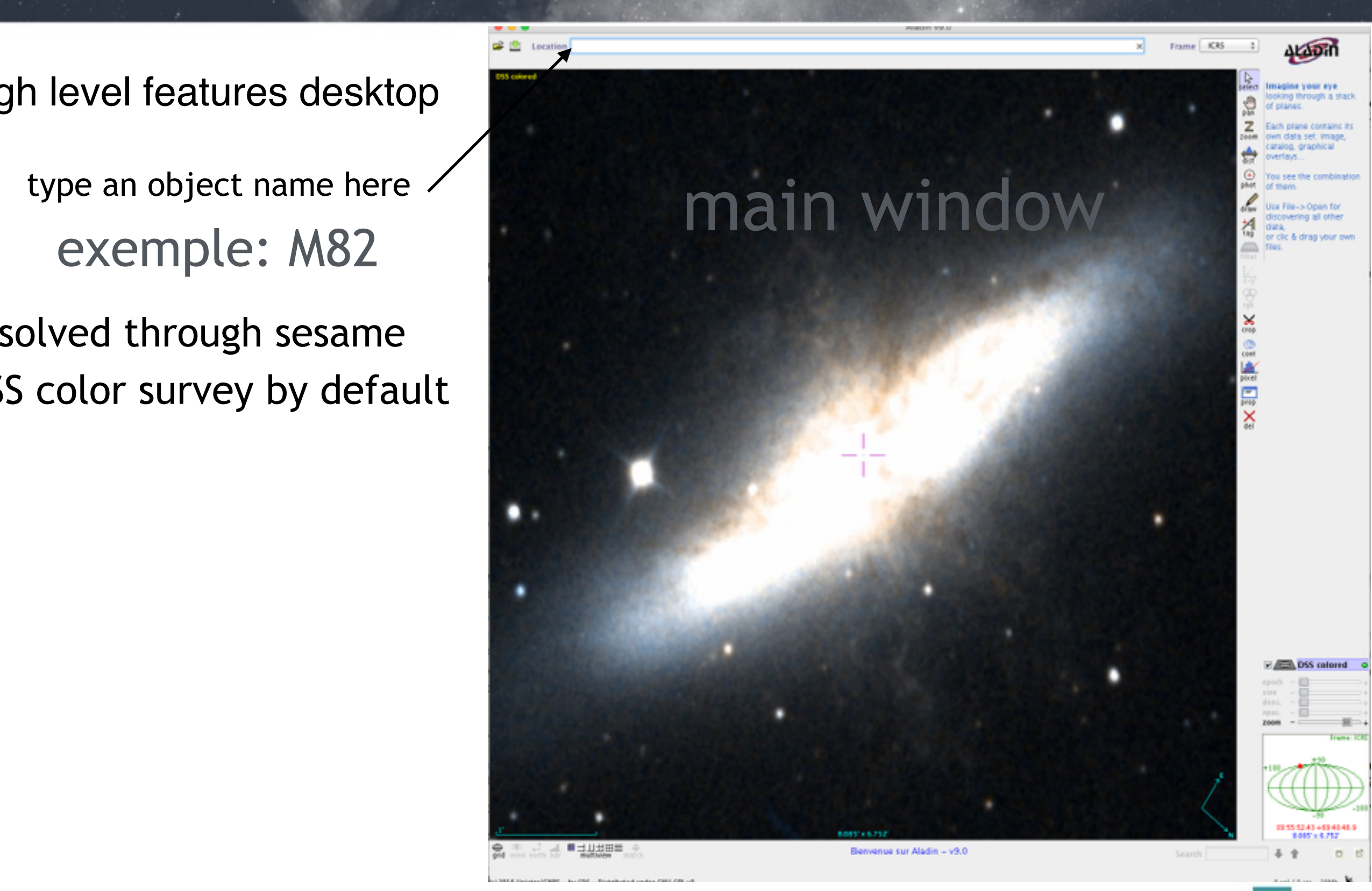

- high level features desktop
	- zoom in and out (until full sky view)
	- pan
	- color tables
	- **contours**
	- text, drawings, …

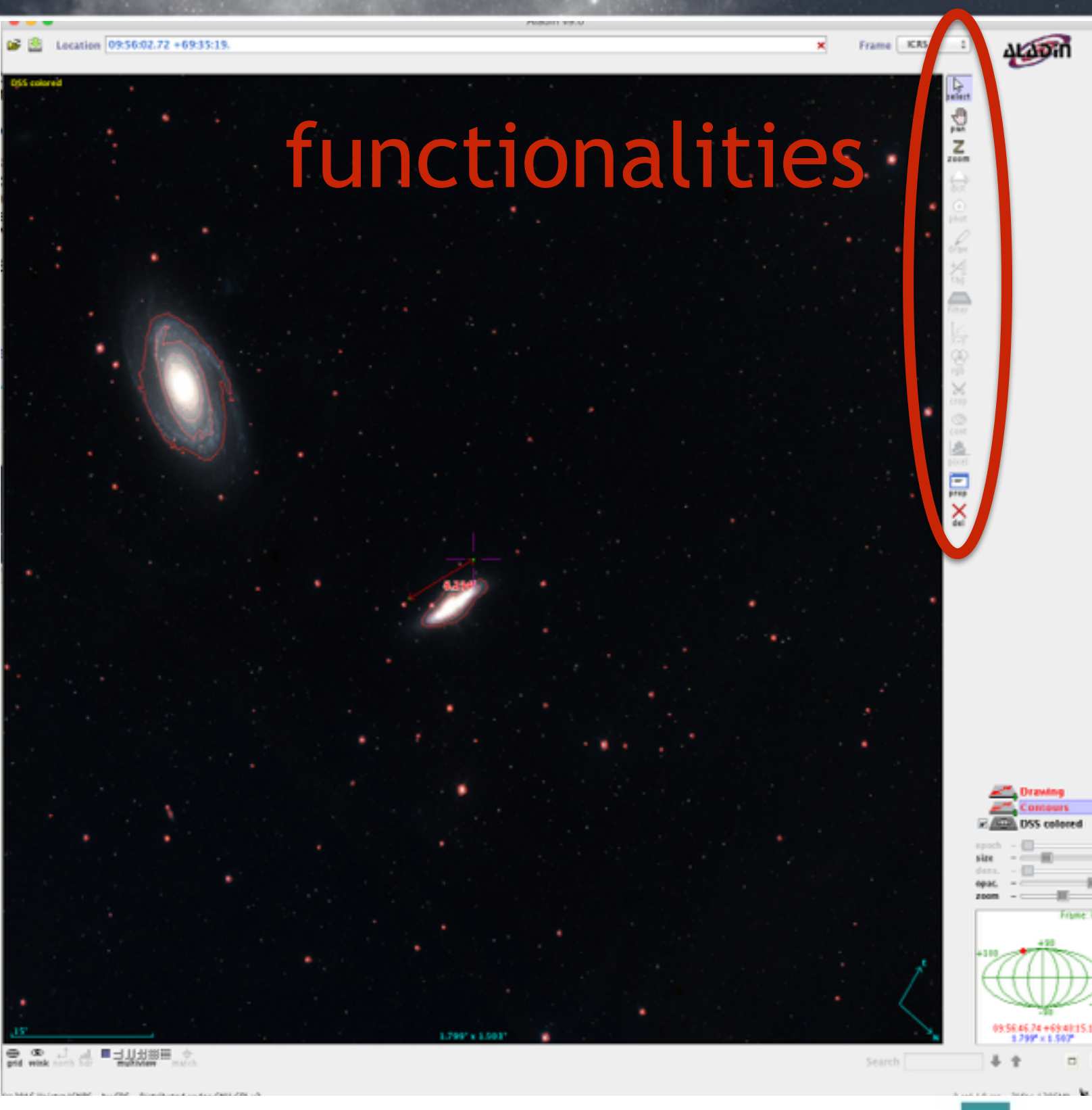

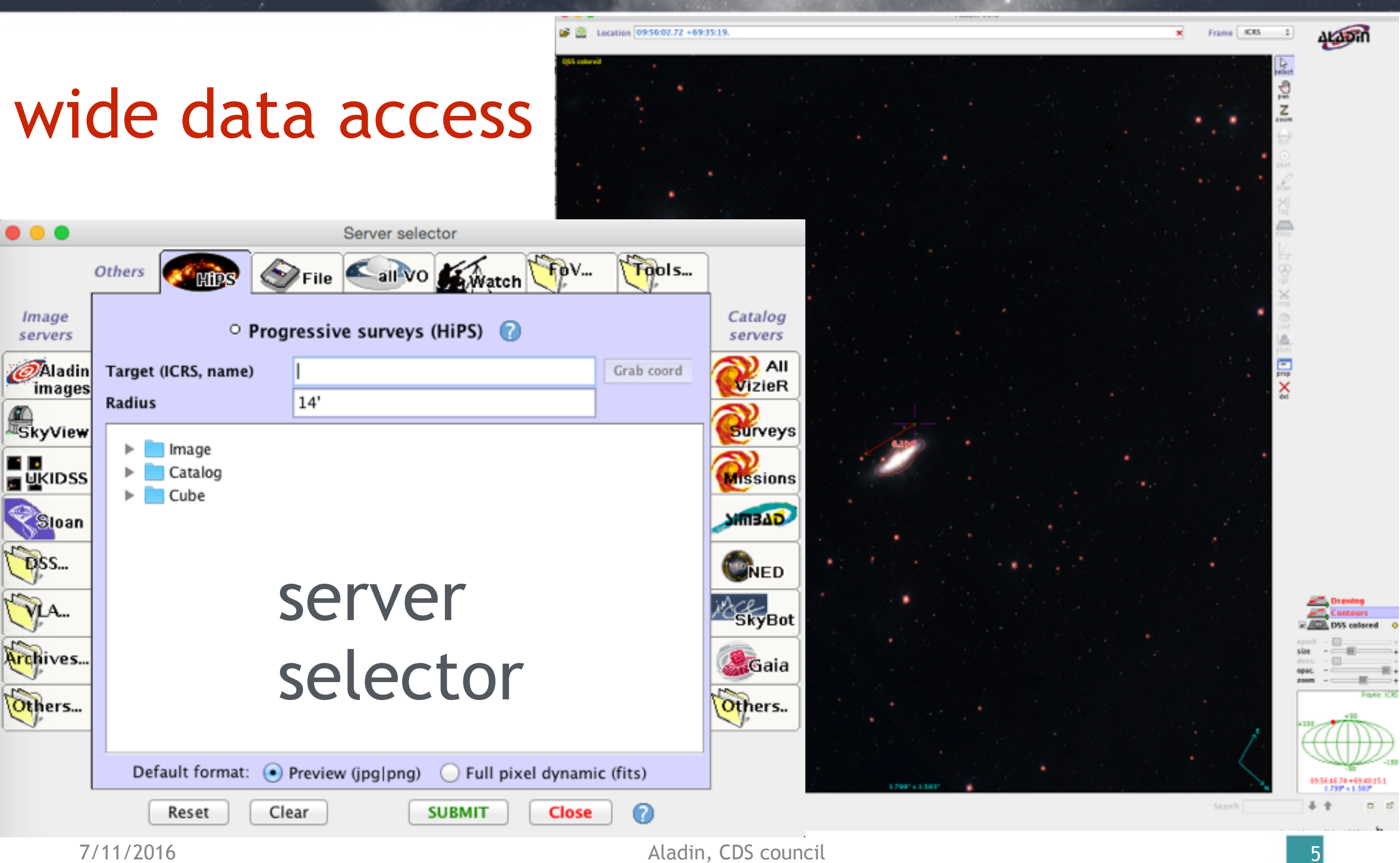

5

#### query Simbad, Vizier, …

Star Galaxy

Radio

**SUBMIT** 

UV

**IR** Neb HII

Clear

 $\bullet\bullet\bullet$ 

Image servers

*C*Aladin<br>images

**SkyView** 

**E** UKIDSS

Sloan

DSS.

Archives.

Others...

**Others** 

**Radius** 

**Display filter** 

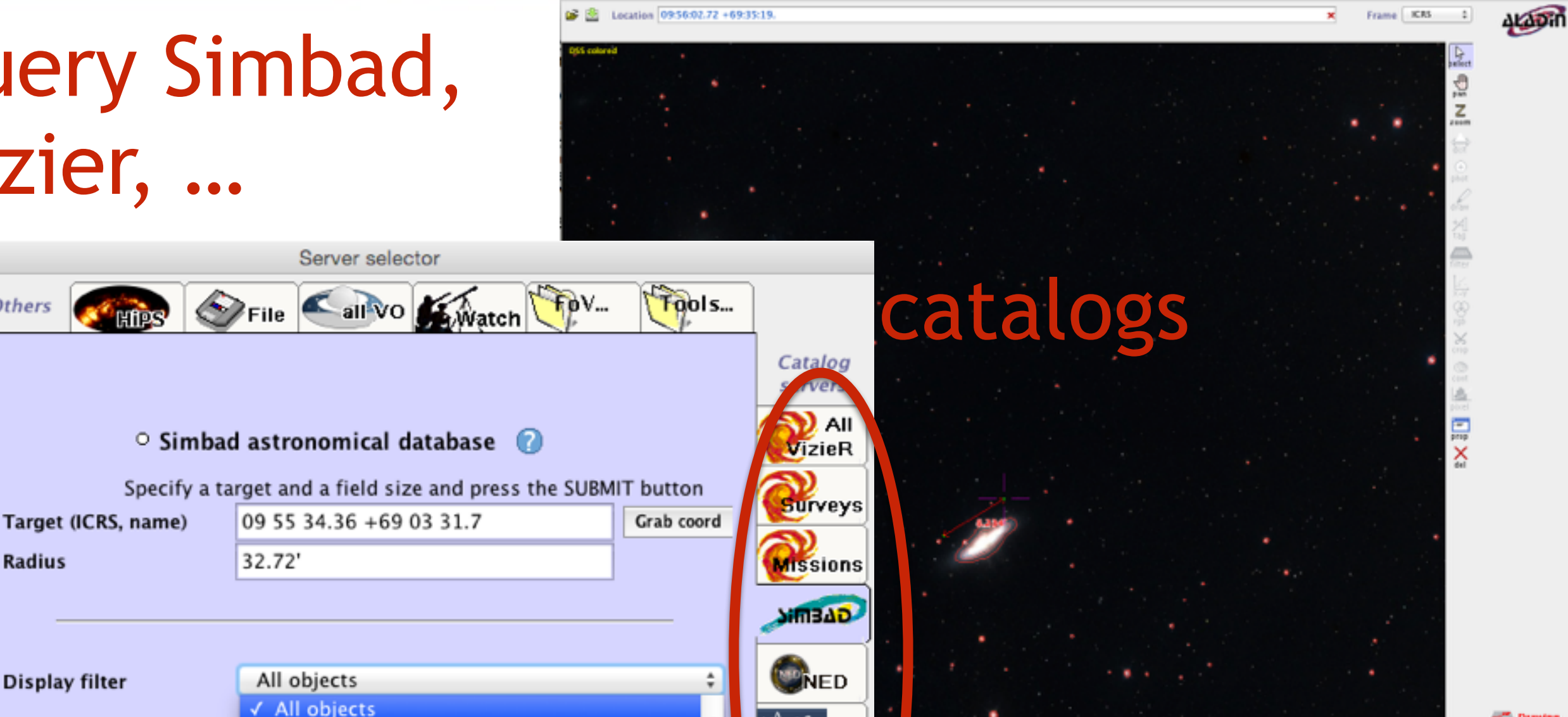

Reset

7/11/2016 Aladin, CDS council

 $\boldsymbol{0}$ 

**Close** 

**Redesignation** 

Gaia

Others.

#### query Simbad, Vizier, …

#### graphical display

Measurements on selected objects

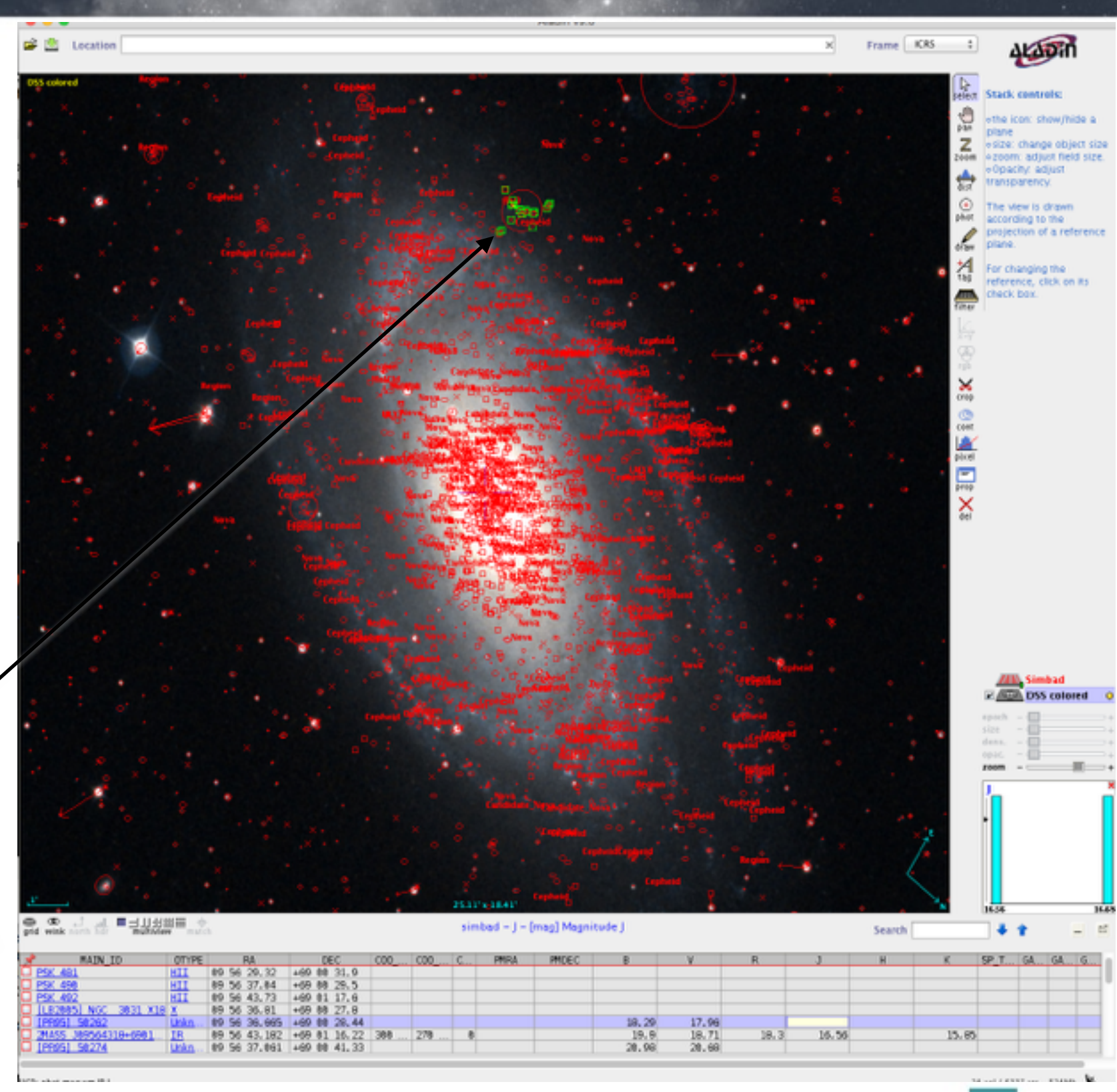

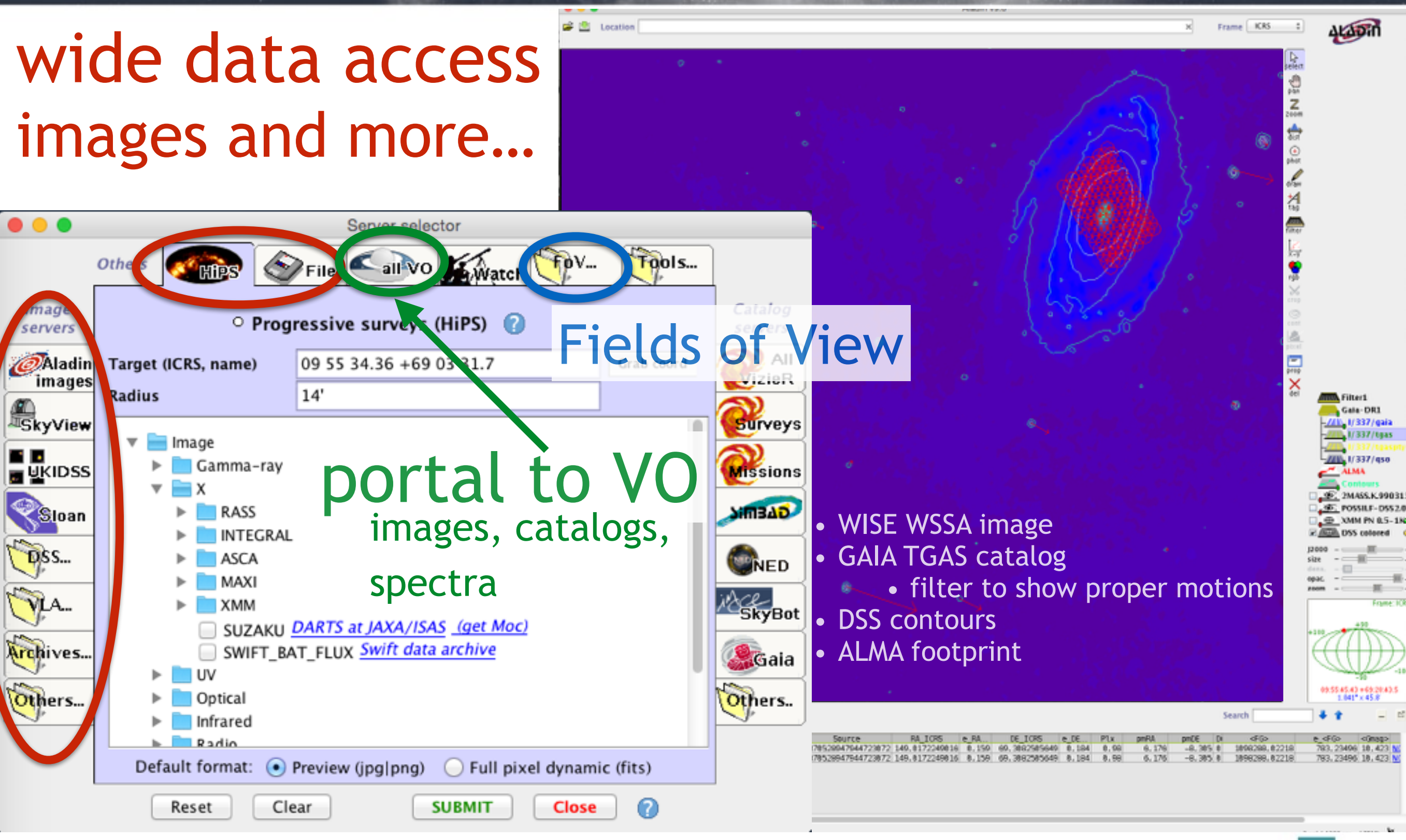

#### Aladin Desktop usage

- Used to discover, explore and compare datasets
- Aladin Desktop is also used for preparing observations:
	- incorporated in APT tool for HST since 2006
	- used in GuideCam for ESO observations since 2015

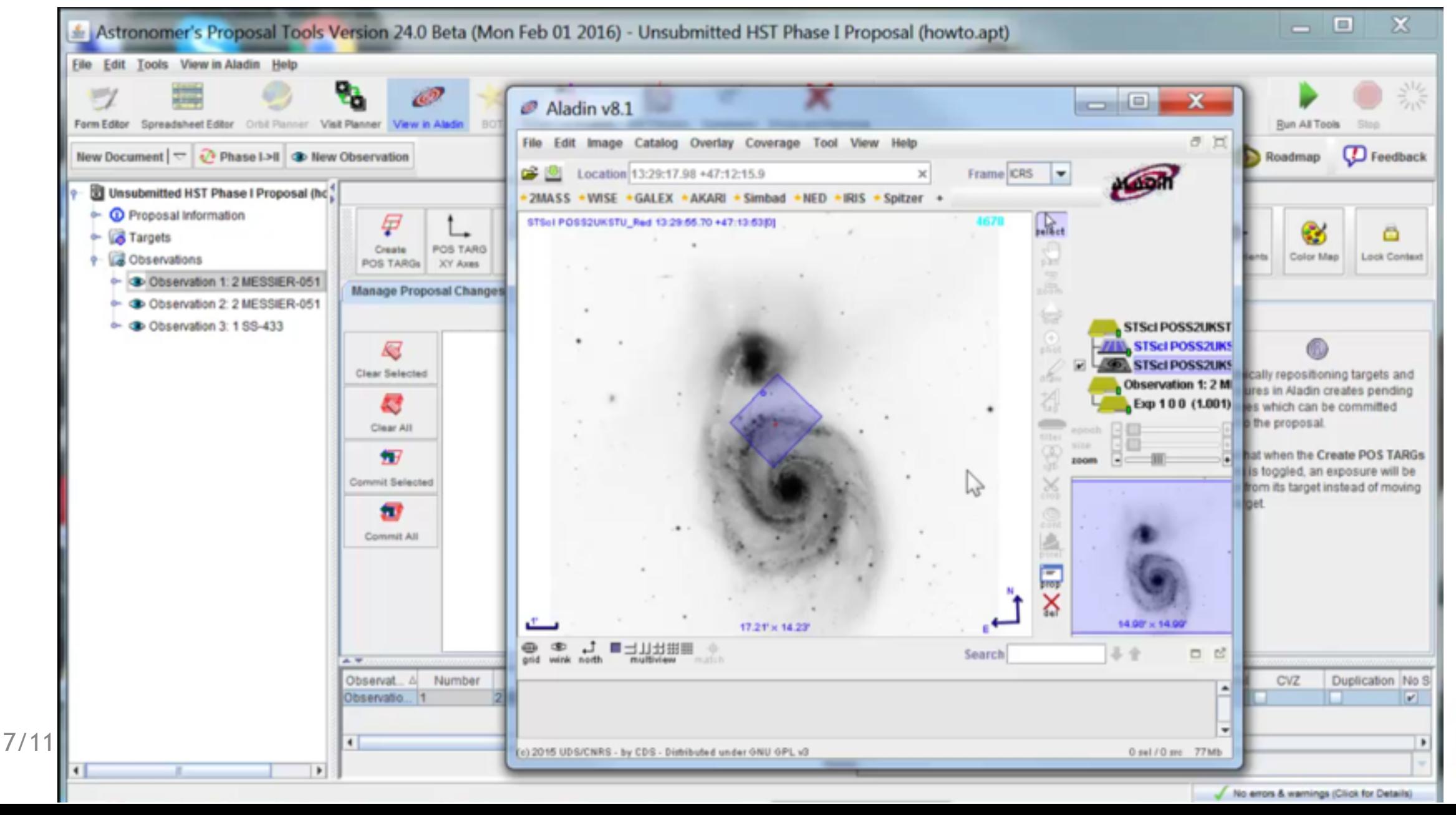

# HiPS

- **Hierarchical Progressive Surveys**
- Display a survey progressively
	- The more you zoom, the more details you see
- stemmed from healpix
	- tessellation of the sphere
	- all-sky projection
- Fernique et al. (2015) 2015A&A...578A.114F
- images, but also catalogs and data cubes
- HiPSgen to generate HiPS from collection of images

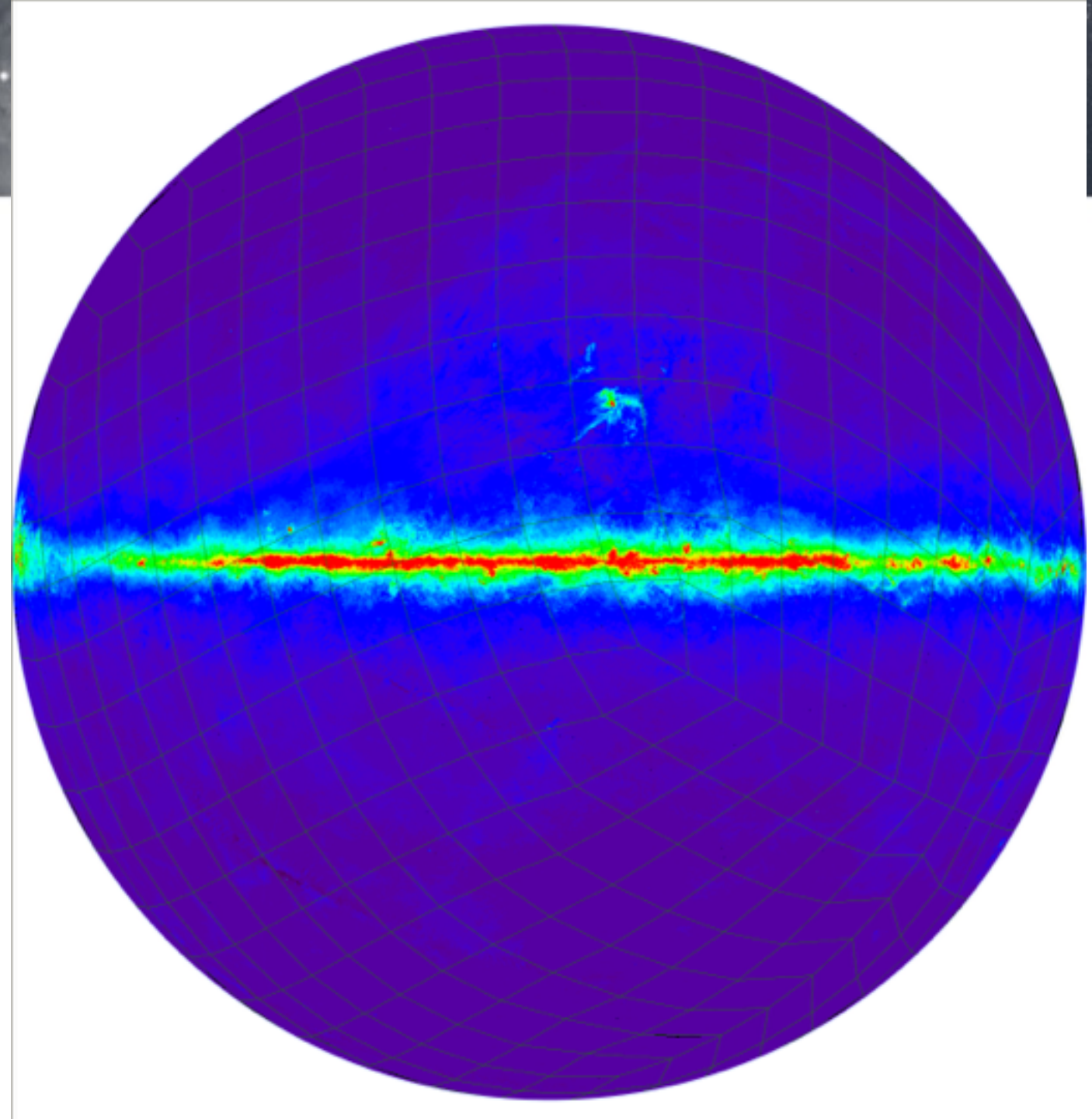

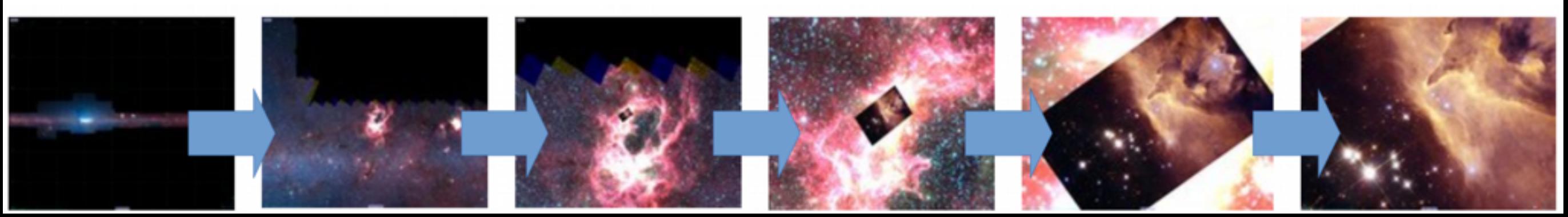

## Aladin Desktop and HiPS

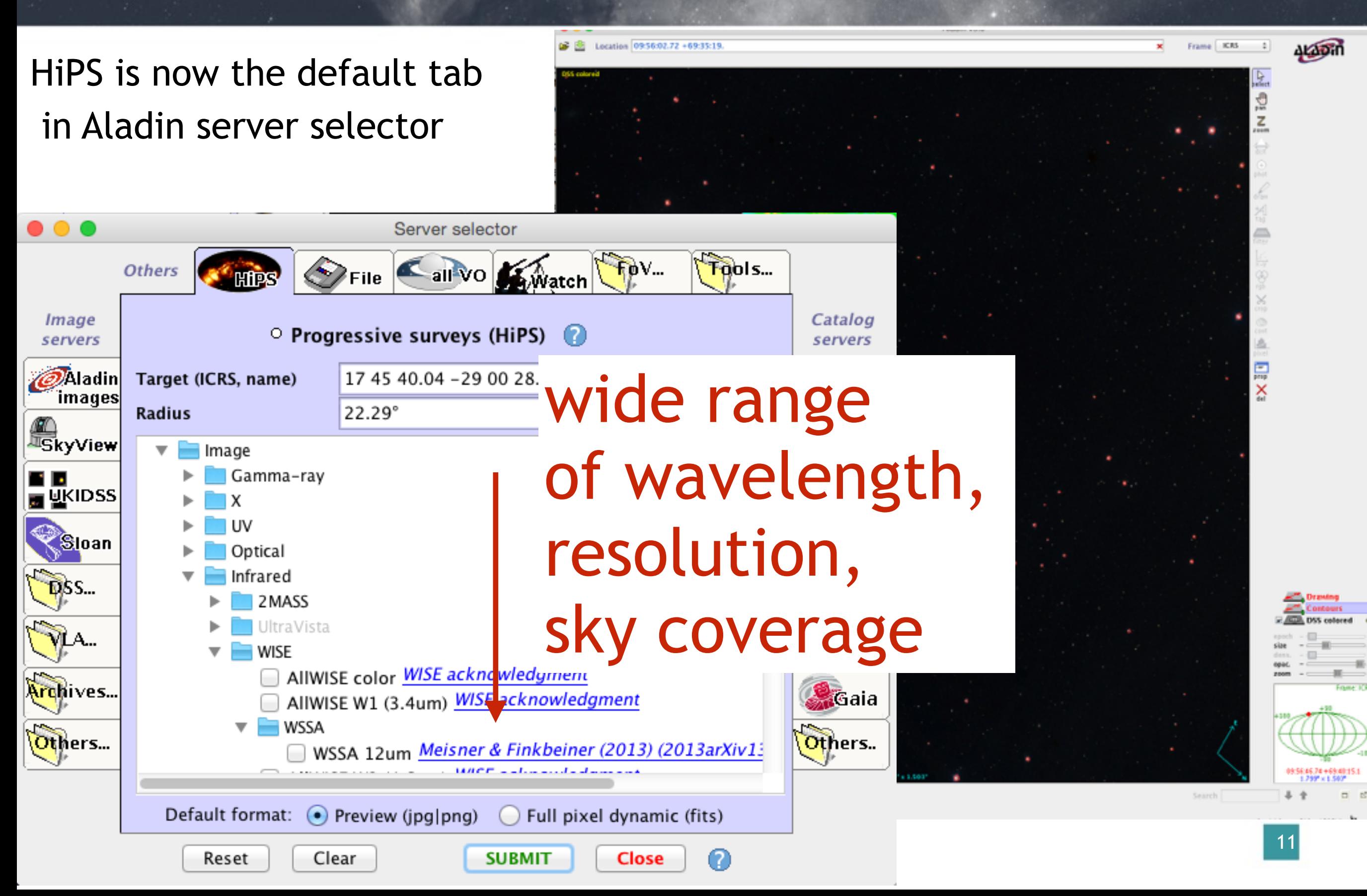

## Aladin Lite

#### <http://aladin.u-strasbg.fr/AladinLite/>

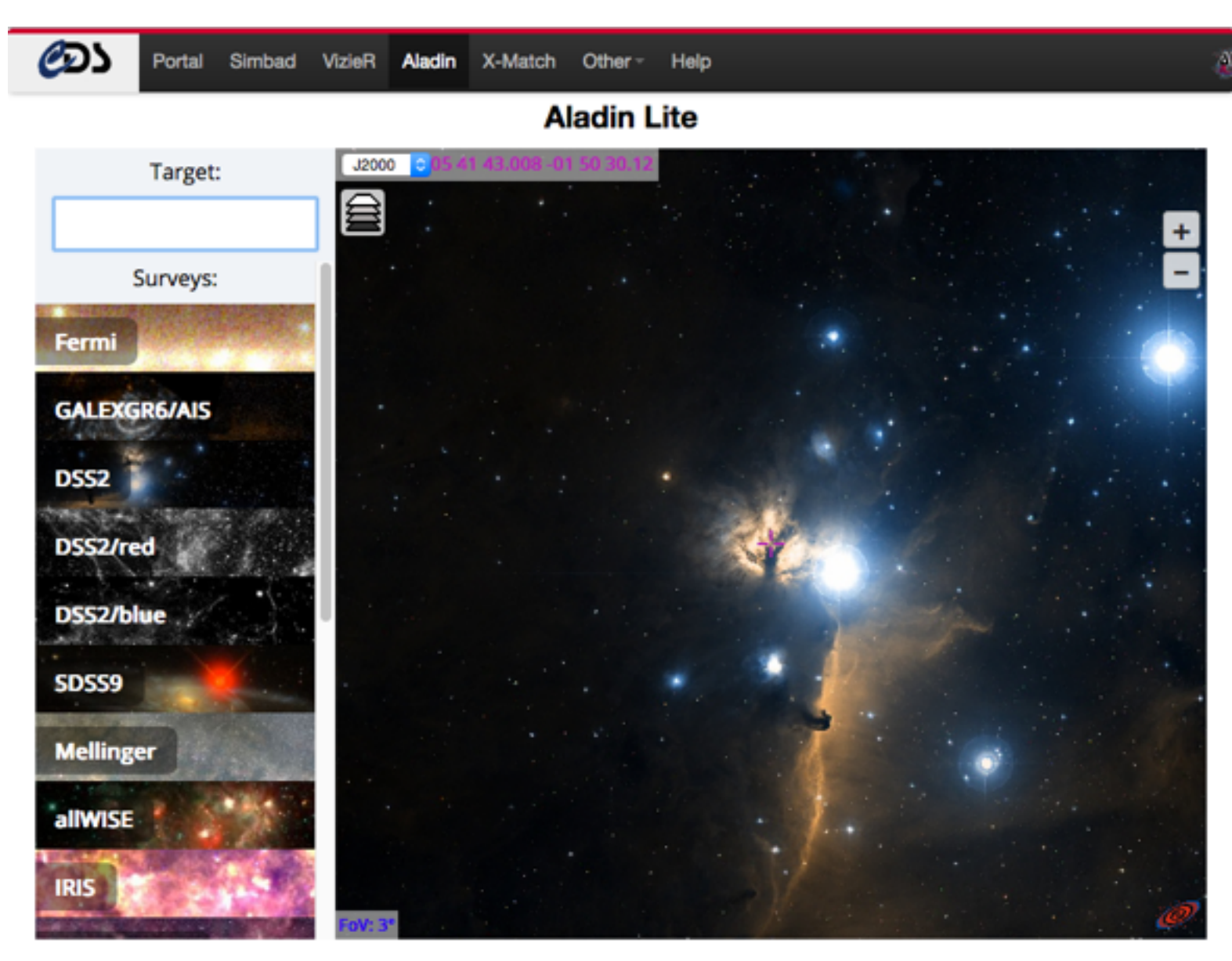

Are you a developer interested in integrating Aladin Lite in your project? Have a look at the dedicated documentation.

-> Thanks for acknowledging Aladin Sky Atlas

#### **• Web HiPS visualizer**

- view HiPS images
- graphical overlays
	- catalogs, footprint
- zoom, pan, select
- **• In any web browser**
	- no plugin nothing to install
	- run on any device
- API Javascript

#### easy to embed in a webpage

#### Choose options:

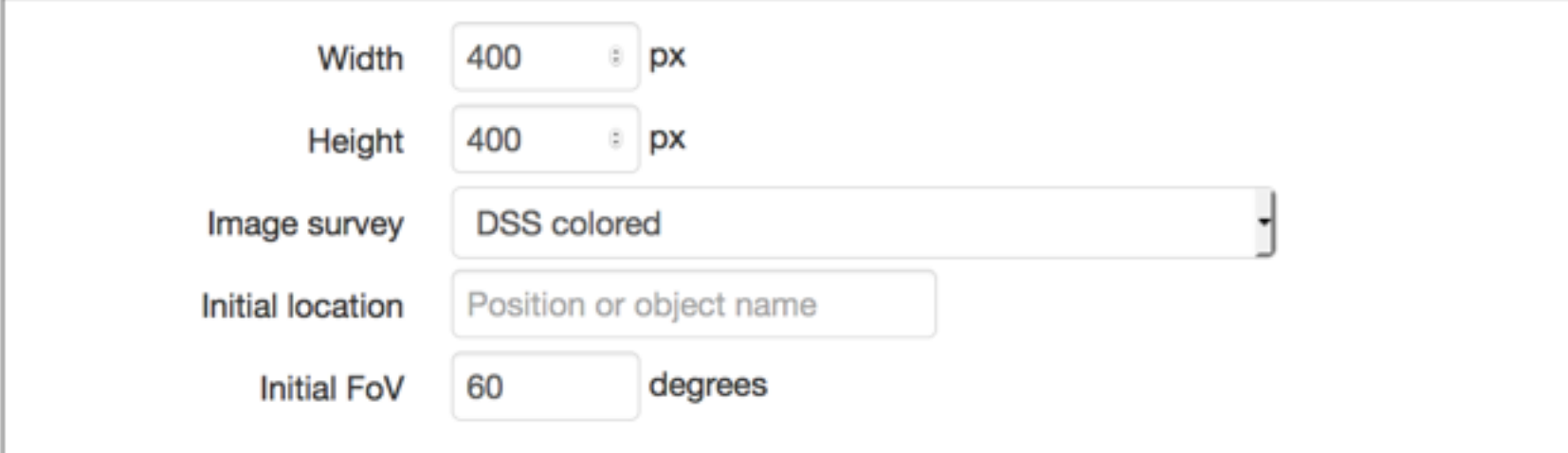

Then copy/paste the following code in your page:

```
<!-- include Aladin Lite CSS file in the head section of your page -->
<link rel="stylesheet" href="http://aladin.u-strasbg.fr/AladinLite/api/v2/latest/aladi
n.min.css" />
<!-- you can skip the following line if your page already integrates the jQuery librar
V -->
<script type="text/javascript" src="http://code.jquery.com/jquery-1.9.1.min.js" charse
t="utf-8"></script>
<!-- insert this snippet where you want Aladin Lite viewer to appear and after the loa
ding of jQuery -->
<div id="aladin-lite-div" style="width:400px;height:400px;"></div>
<script type="text/javascript" src="http://aladin.u-strasbg.fr/AladinLite/api/v2/lates
t/aladin.min.js" charset="utf-8"></script>
<script type="text/javascript">
   var aladin = A.aladin('#aladin-lite-div', {survey: "P/DSS2/color", fov:60});
</script>
```
# Aladin Lite everywhere (Nov 2016)

- $(*)$  ESASky ٠
- (\*) LIGO Skymap viewer ٠
- (\*) ARCHES Walker ٠
- **MOPRA** pointing ٠
- $(*)$  JUDO2 ٠
- Akari explore tool ۰
- Cassis atlas Spitzer spectra ۰
- (\*) GLIMPSE 360 ٠
- $(*)$  CADE ٠
- (\*) ADS All Sky Survey ٠
- Maser DB ۰
- **Webb Deep-Sky Society** ۰
- Galaxy of interactive stars
- (\*) Gamma-Sky
- eHST
	- **DACE** ۰
	- http://www.tauceti.caltec ٠ h.edu
	- UWISH<sub>2</sub> ٠
		- Olimpiadi italiane di astronomia
	- **ICRAR What's up** ۰
	- **NOAO Data Labs**
	- Planck Legacy archive
	- **SkyWatch**
	- (\*) Gaia archive visualization interface
- **EXOSS Citizen Science**
- Giraffe archive
- (\*) Astrodeep ۰
- (\*) XMM X-Class
- **Clusterix SVO**
- **BlackCAT**
- **GALAH**
- **XMM Newton at IRAP**
- Subaru Suprime cam ٠
- Skymapper Skyviewer
- $(*)$  ESO Phase3 query interface

(\*) with CDS direct collaborations

#### example: ESA Sky  $\Box$

- discovery portal for ESA space mission data
- highly visible implementation of Aladin Lite

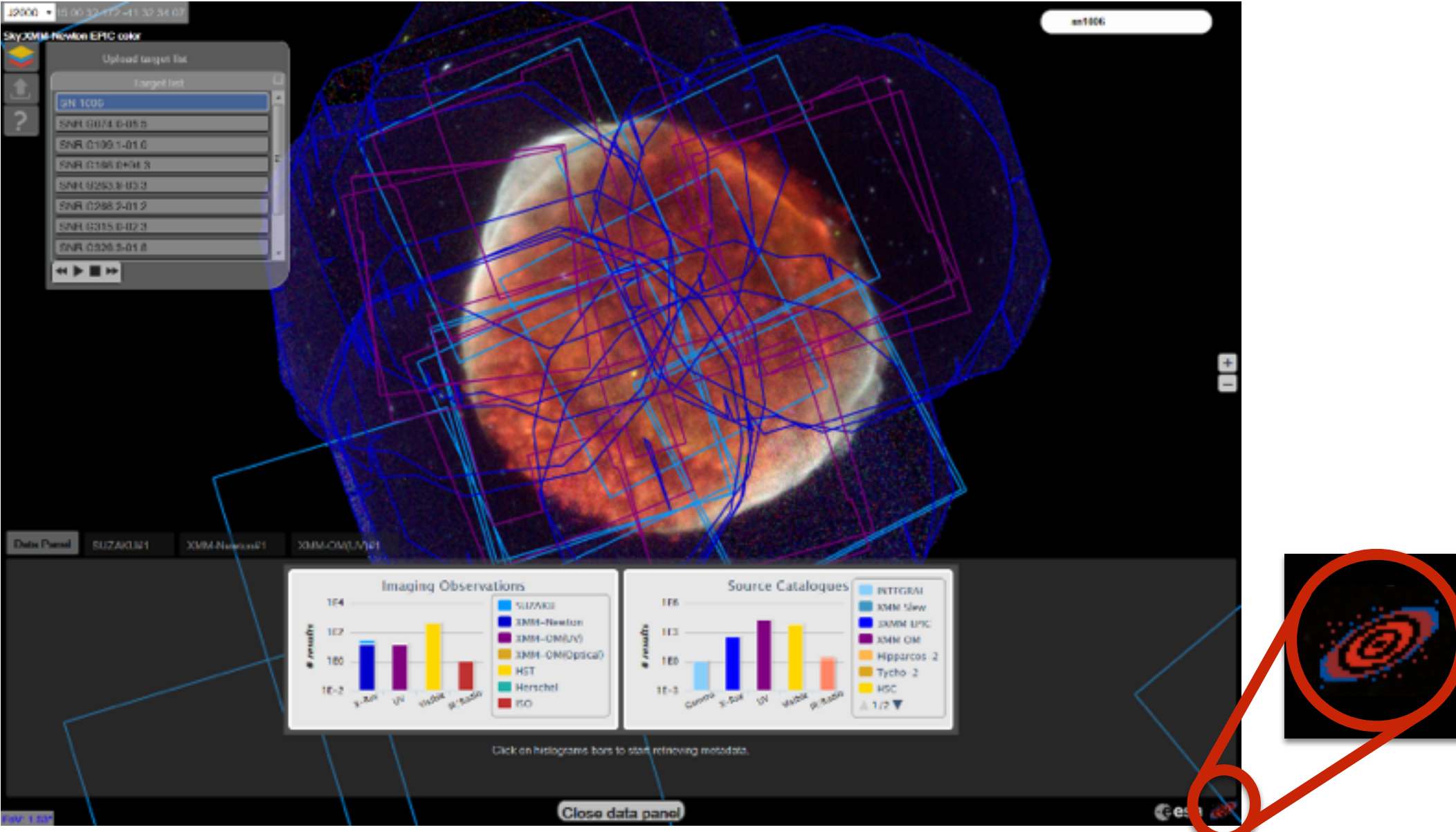

- fully based on Aladin Lite functionalities
- 7/11/2016 Aladin, CDS council large technical support from CDS during development

# Aladin

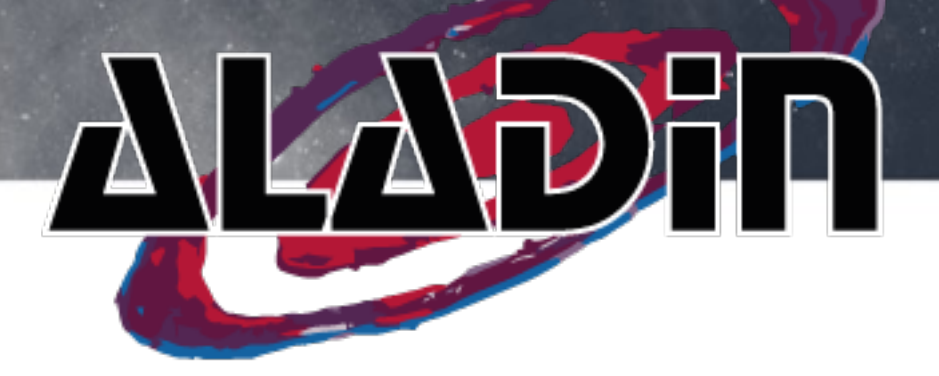

#### **• Aladin Desktop**

- high level features **desktop**
- access images, catalogs, footprints
- **• full range of functionalities**
- interoperable with VO tools
	- Aladin is a VO portal
	- used to validate most standards
- Used for observation preparation tools (APT, GuideCam)
- going all hierarchical now! (HiPS)
- **• Aladin Lite**
	- **Web** HiPS visualizer
	- preview mode
	- embed in any webpage
	- **• easy appropriation**
	- **• highly used in wide range of sites/services**
	- basic functions... but more and more!